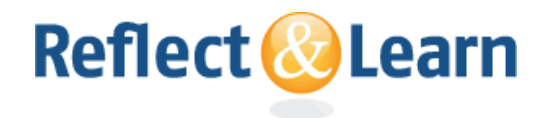

# **R&L and RSS FEEDS**

#### **What is an RSS?**

*RSS ("Rich Site Summary" or "Really Simple Syndication") is a format for delivering regularly changing web content. Reflect & Learn syndicates some of its content as an RSS Feed to whoever wants it. The number of sites offering RSS feeds is growing rapidly and Reflect & Learn wish to offer you the latest technological trends. You can know when a RSS feed is available for a webpage when you see the following icon appearing at the right extremity of its url address bar or when you see it appearing anywhere in the webpage: .* 

## **Why RSS? Benefits and Reasons for using RSS**

*RSS allows you to easily stay informed by retrieving the latest content from Reflect & Learn, this without you needing to visit each page individually to see what has been updated recently on the website. Not only do you save time, but you also ensure your privacy because, by subscribing to RSS, you do not need to join an email list to receive updates and our newsletter anymore.* 

### **What do I need to do to read an RSS Feed?**

*RSS Feed Readers and News Aggregators Feed Reader or News Aggregator software allow you to grab the RSS feeds from various sites and display them for you to read and use.* 

*A variety of RSS Feed Readers are available for different platforms. Some popular feed readers include Amphetadesk (Windows, Linux, Mac), FeedReader (Windows), and NewsGator (Windows - integrated into Microsoft Outlook). There are also a number of web-based feed readers available that allow you to follow your RSS feeds from anywhere with any computer; Google Reader, MyYahoo, and Bloglines are popular web-based feed readers.* 

*Once you have a feed reader installed on your computer or once you have subscribed to a web-based feed reader, you just need to add the Reflect &*  Learn pages that interest you the most to the list of feeds that you want *your Feed Reader to follow. Only two steps are needed: click on the RSS logo in the url bar address and select "subscribe"!* 

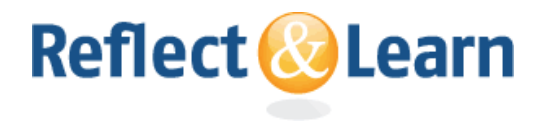

*You can decide to regroup the different RSS feeds you subscribe to under different folders within your feed reader. Each time a page or a page*  element is updated, the updated feed will appear in bold in the reading *list(s) of your feed reader.* 

## **What pages of Reflect & Learn website can be followed up using RSS?**

*R&L provides RSS feeds for the following pages of its website:* 

- *1. Monthly Polls*
- *2. OA News & Upcoming Events*
- *3. Recently added to Reflect & Learn*
- *4. Recent OA Publications*
- *5. Discussions*

*All of these RSS feeds can be subscribed to simultaneously by clicking on*  the RSS logo **b** that appears in the url address bar of the home page or *at the bottom of the R&L home page.* 

*If you only wish to subscribe to the discussions' page instead of subscribing to all the available R&L RSS feeds, you can do so by going to*  the Discussion Area and by clicking on the RSS logo **a** appearing in the *url address bar of that specific page or at the bottom of that same page; you will then be notified each time a new discussion is added to the R&L website.* 

*For any question, please do not hesitate to contact our administrator at techsupport@reflectlearn.org.*